# **Stanford Research Computing**

ONBOARDING TO THE SHERLOCK High Performance

**Enabling Research and Discover** Stanford University srcc.stanford.ed

Computing Cluster October 5 2022

https://srcc.stanford.edu/

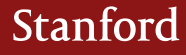

# Agenda

- Intro to SR[CC and HPC](https://srcc.stanford.edu/events/series/sherlock-boarding-session)
- Sherlock's lay[out, storage, partitions](https://youtu.be/iqq7GGqMRg8), limits
- Submitting jobs
- Modules
- Installing software
- Typical HPC workflow
- Estimating your job's resources
- Questions?

Download slides here- https://srcc.stanford.edu/events/series/sherlock-boarding-session Video of this presentation- https://youtu.be/iqq7GGqMRg8

# SRCC- Our Group

#### **Stanford Research Computing Center**

We manage and support:

- **Sherlock**
- SCG Genomics Cluster
- Farmshare
- Carina Secure Computing Environment
- ICME
- **Oak HPC Storage**
- **PHS**

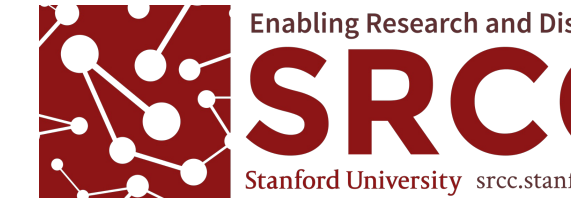

Stanford | Stanford Research Computing Center

(a

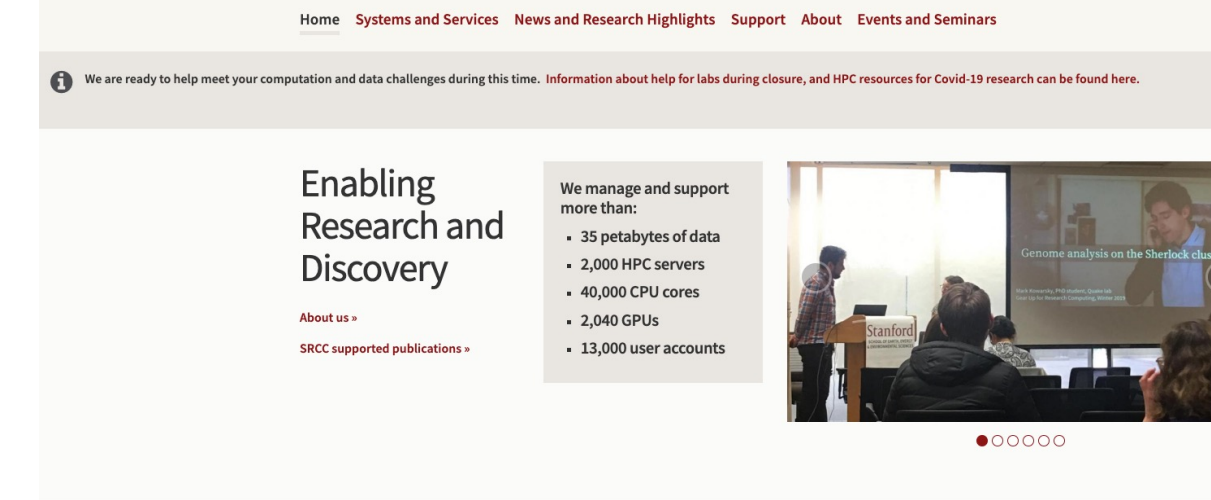

## What is High Performance Computing (HPC)

*"HPC generally refers to the practice of aggregating computing power in a way that delivers much higher performance than one could get from a typical desktop computer or workstation in order to solve large problems." – Inside HPC* 

#### § When Will I Need It?

Almost every field of *research where simulations, large computation or data is needed*: Astrophysics, Social Sciences, Biology, Chemistry, Economics. Most common software run on Sherlock: R, Matlab, and Python

**For computing needs above and beyond what your laptop/desktop can handle, in terms of** *CPUs, RAM, time, storage*  **and** *I/O*

### Mac Book Pro Laptop

- 2 cores (1 CPU)
- 16 GB RAM
- 512GB Solid State Disk

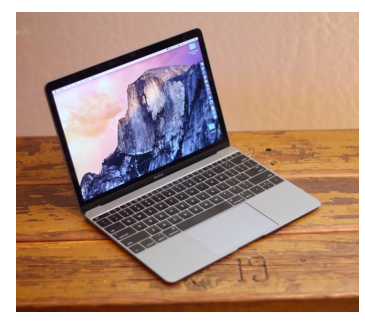

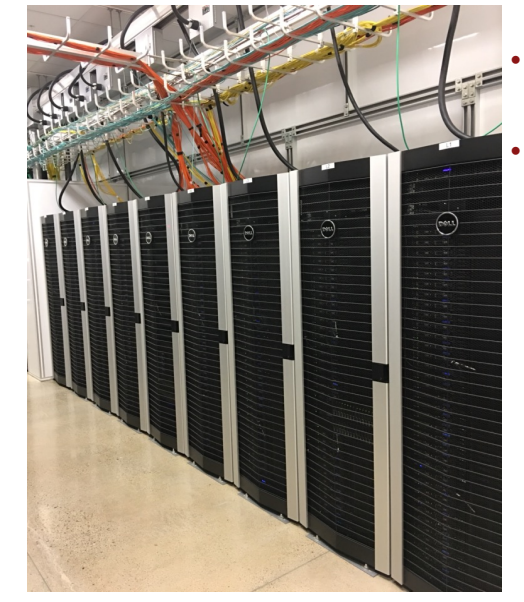

# Personal Computers vs. High Performance Computers

### Typical Sherlock Node

- AMD EPYC 32-Core Processors, others have 24 CPUs in two sockets, Intel 2.4GHz Xeon Skylake CPU, up 256 CPUs can be run at once on Sherlock, 8,192 CPUs for owners.
- 192GB RAM
- Some nodes have 128 CPUs, 1TB RAM
- 100TB scratch storage, 1TB group home, 200GB local Solid State Disk
- Infiniband connection 100GB/s between nodes and storage (Scratch, Oak and Home)
	- GPU nodes (NVIDIA Kepler K80, K40, Volta V100 )
	- Big memory nodes (512GB, 1.5 and 4TB RAM)

### A key difference – Laptop vs. HPC Cluster

Running on a cluster with SLURM is different than running your code on a laptop. If you run an R script on your laptop, R will take as much of whatever CPU/time/RAM it needs from the operating system. You may notice that all other programs will grind to a halt.

So those 2 cores and 16GB of RAM on your laptop are pretty much allocated.

However: on a cluster you have access to thousands of CPUs, a large parallel filesystem and lots of RAM*. But we need to use a job scheduler (SLURM) to allocate, limit and control those resources*. We also have a queue to deal with user contention for those resources.

You need to explicitly ask for those resources from the scheduler in an **sbatch** file with #SBATCH directives. And sometimes…you must wait.

*Just remember your laptop does not have 512 CPUs, a gigabit network connection and a 100TB hard drive.* 

## Parallel Processing

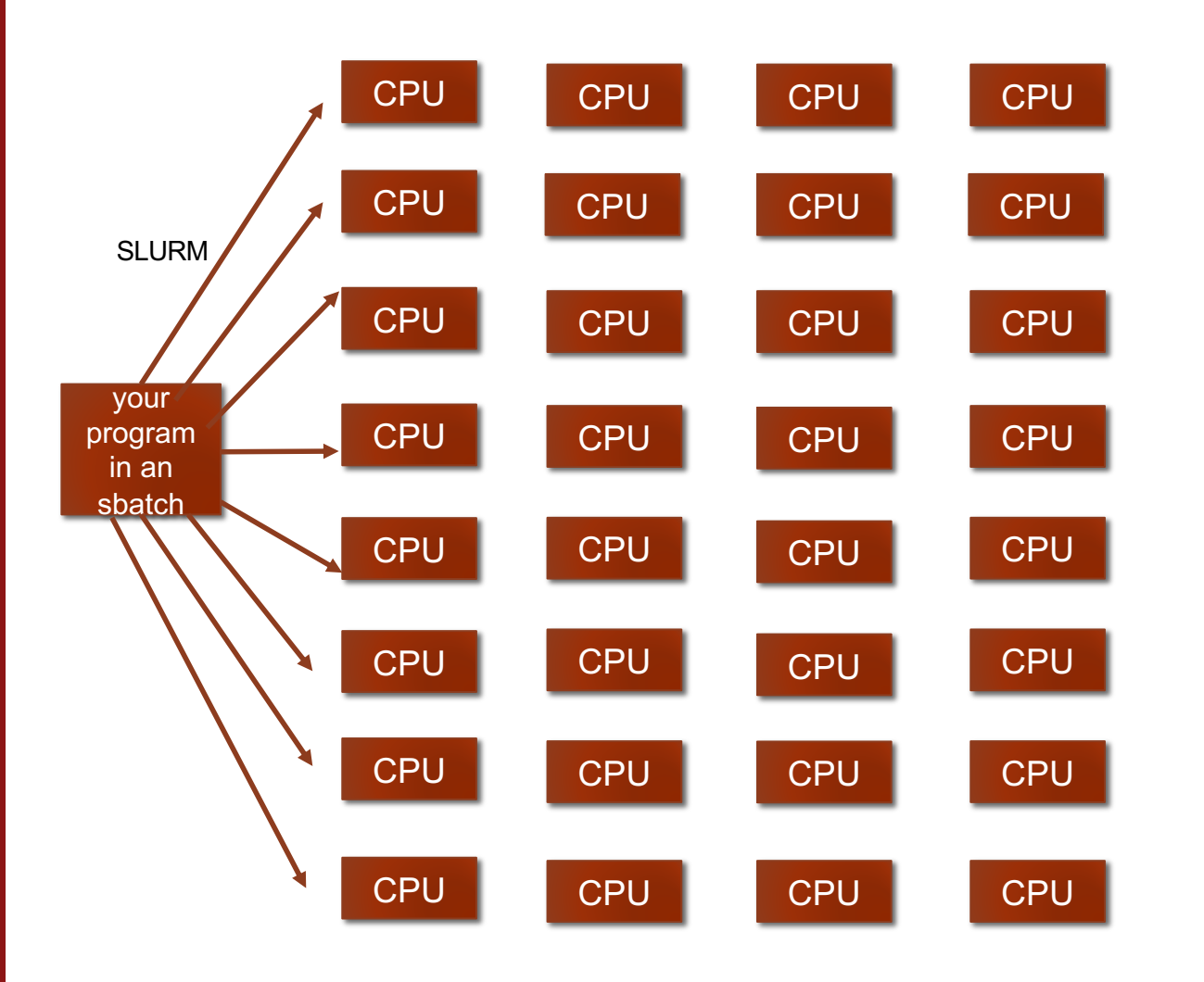

On a cluster multiple tasks (instances of your code) can be submitted via a job scheduler to many CPUs and servers at once

Pass multiple arguments to your code at once

For example, if you need to process 500 files with your script, these can be processed at once rather than serially

Multiple instances of your code can run simultaneously across the cluster

No need to wait for 2 or 3 cores and limited RAM on a laptop or desktop to be available

## Where is Sherlock? - SRCF Data Center @SLAC

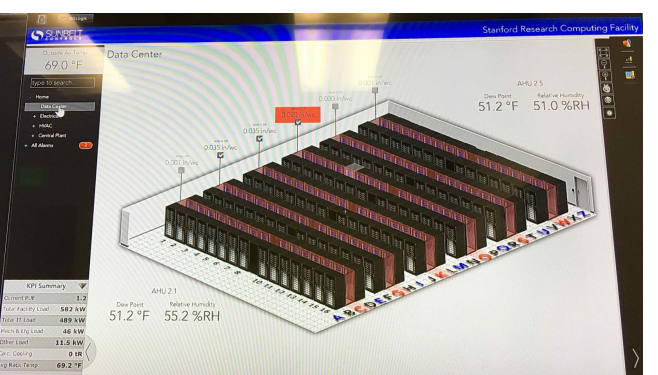

An example day-IT load 489 kW Facility load 582 kW

Racks Servers(nodes) UPS **Generators** Networking/Fiber Cooling **Electrical** 

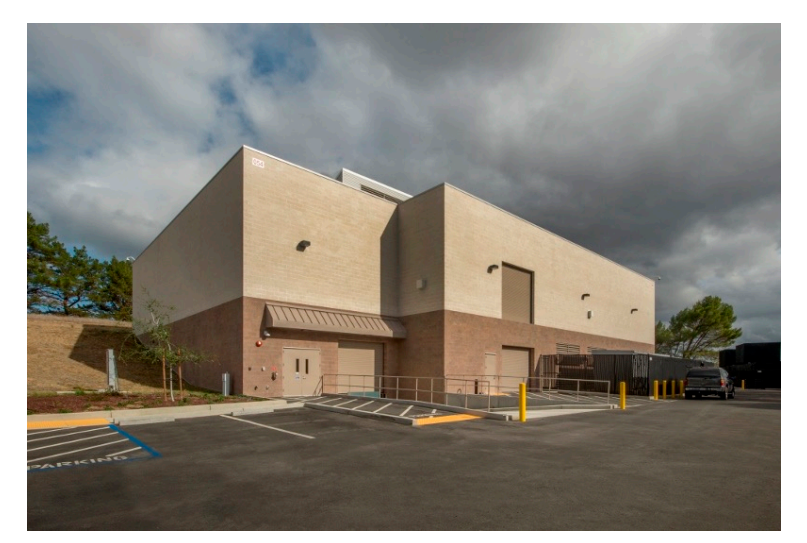

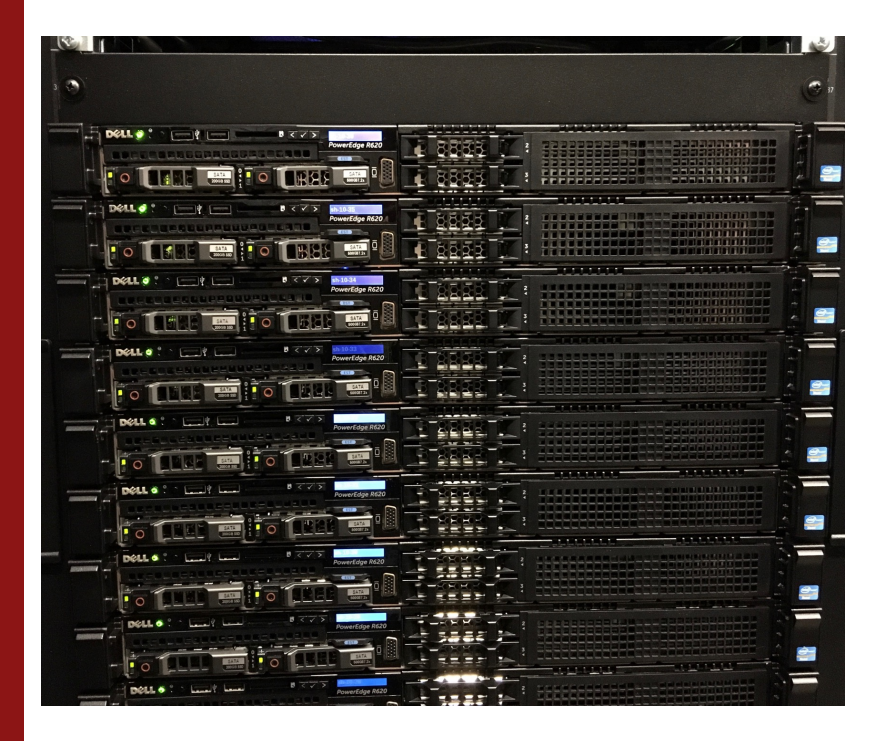

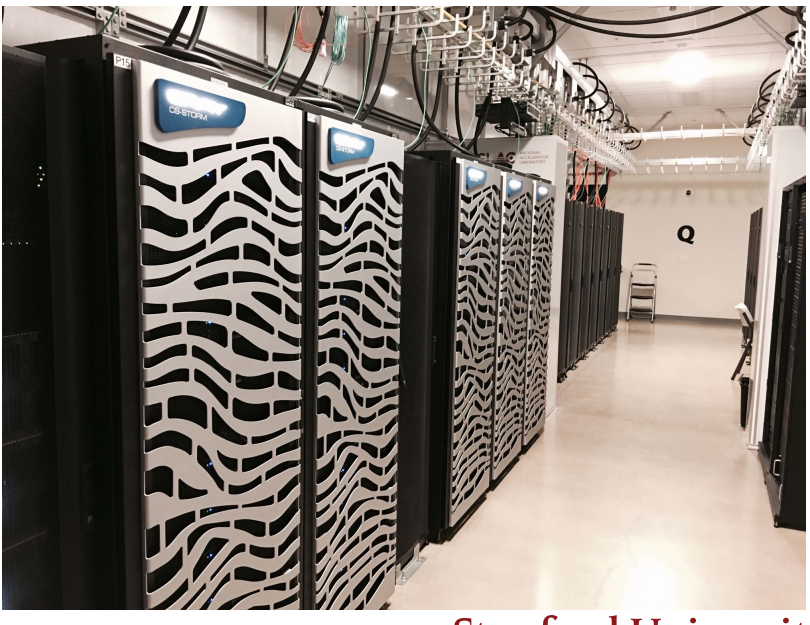

# Sherlock's user growth since 2016

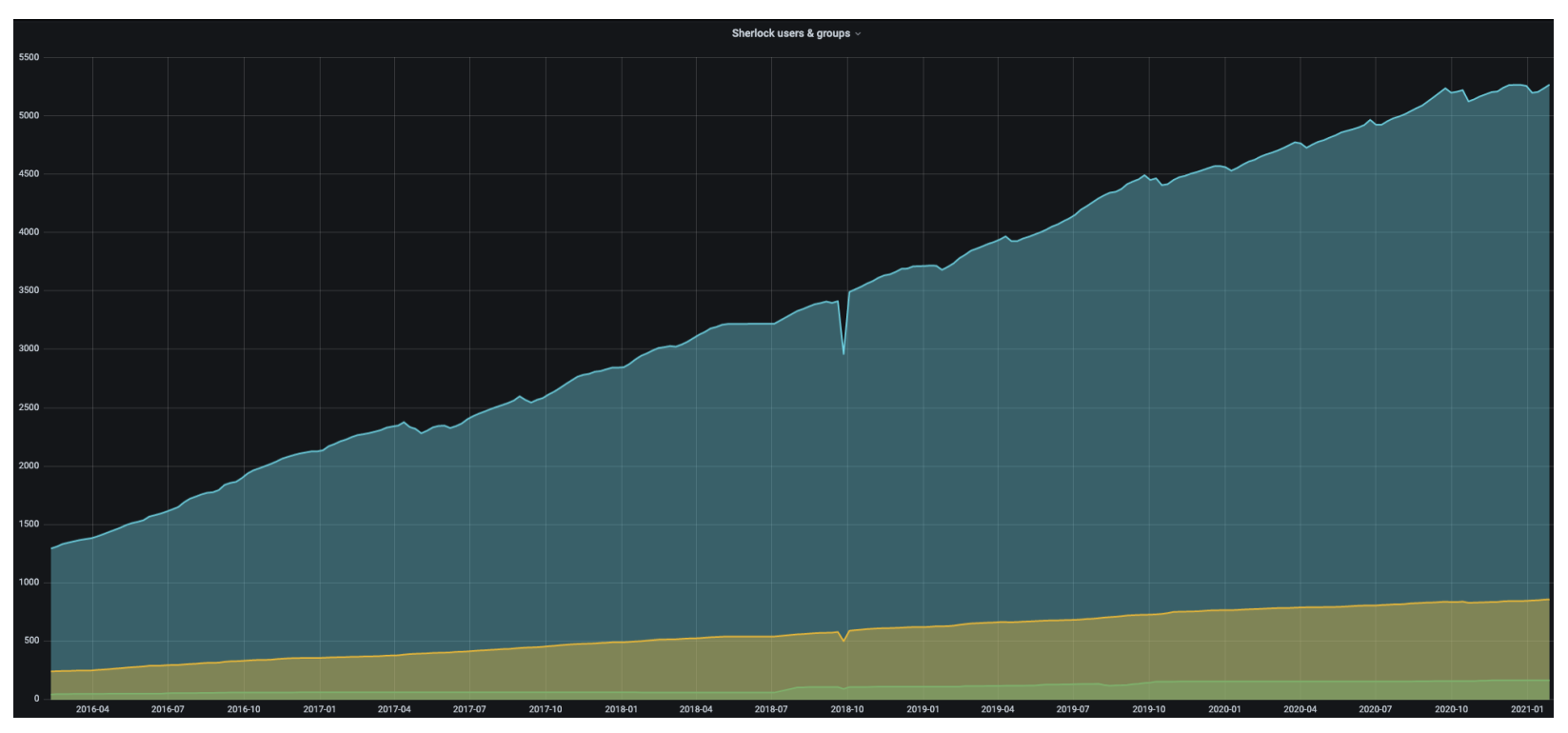

5,726 users from 916 research groups, **176 owner partitions**

6 PB scratch, 28 PB long term Oak storage

### Stanford Data Risk Classifications https://uit.stanford.edu/guide/riskclassifications

#### **Low Risk**

Data and systems are classified as Low Risk if they are not considered to be Moderate or High Risk, and:

- 1. The data is intended for public disclosure, or
- 2. The loss of confidentiality, integrity, or availability of the data or system would have no adverse impact on our mission, safety, finances, or reputation.

#### **Moderate Risk**

Data and systems are classified as Moderate Risk if they are not considered to be High Risk, and:

- 1. The data is not generally available to the public, or
- 2. The loss of confidentiality, integrity, or availability of the data or system could have a mildly adverse impact on our mission, safety, finances, or reputation.

#### **High Risk**

Data and systems are classified as High Risk if:

- 1. Protection of the data is required by law/regulation,
- 2. Stanford is required to self-report to the government and/or provide notice to the individual if the data is inappropriately accessed or
- 3. The loss of confidentiality, integrity, or availability of the data or system could have a significant adverse impact on our mission, safety, finances, or reputation.

## Sherlock System Overview

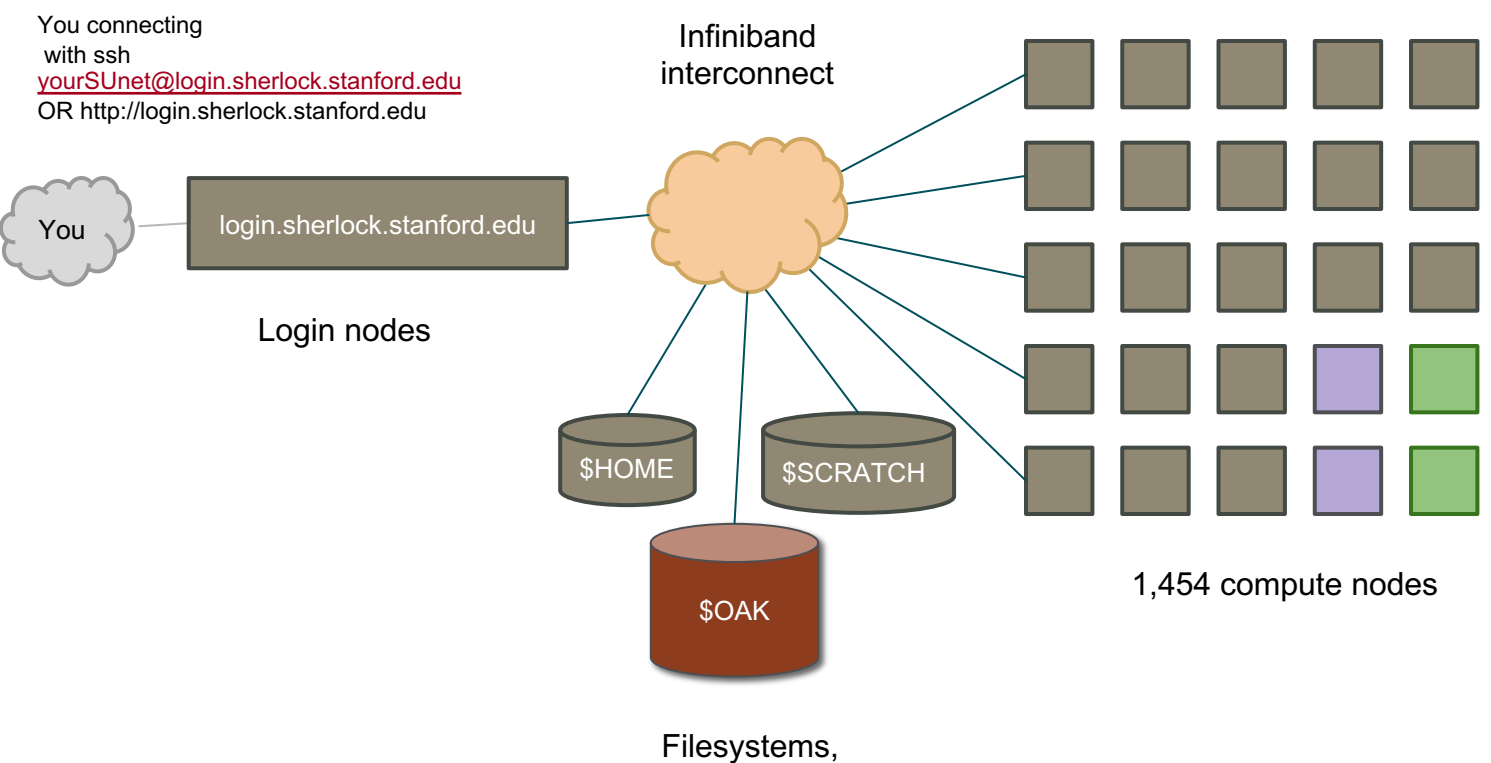

storage servers

# [Connecting to Sherlock](https://en.wikipedia.org/wiki/Windows_Subsystem_for_Linux)

From your local system (laptop/desktop)

\$ ssh <sunetid>@login.sherlock.stanford.edu

Mac- use the Terminal app

Windows **Cygwin** "Windows Subsystem for Linux" (WSL)

Linux ssh

More info: Connecting to Sherlock

### Web browser access to Sherlock

Access Sherlock with your browser - https://login.sherlock.stanford.edu/

- open a shell session
- move, copy files from your laptop to Sherlock
- edit files

OnDemand Documentation

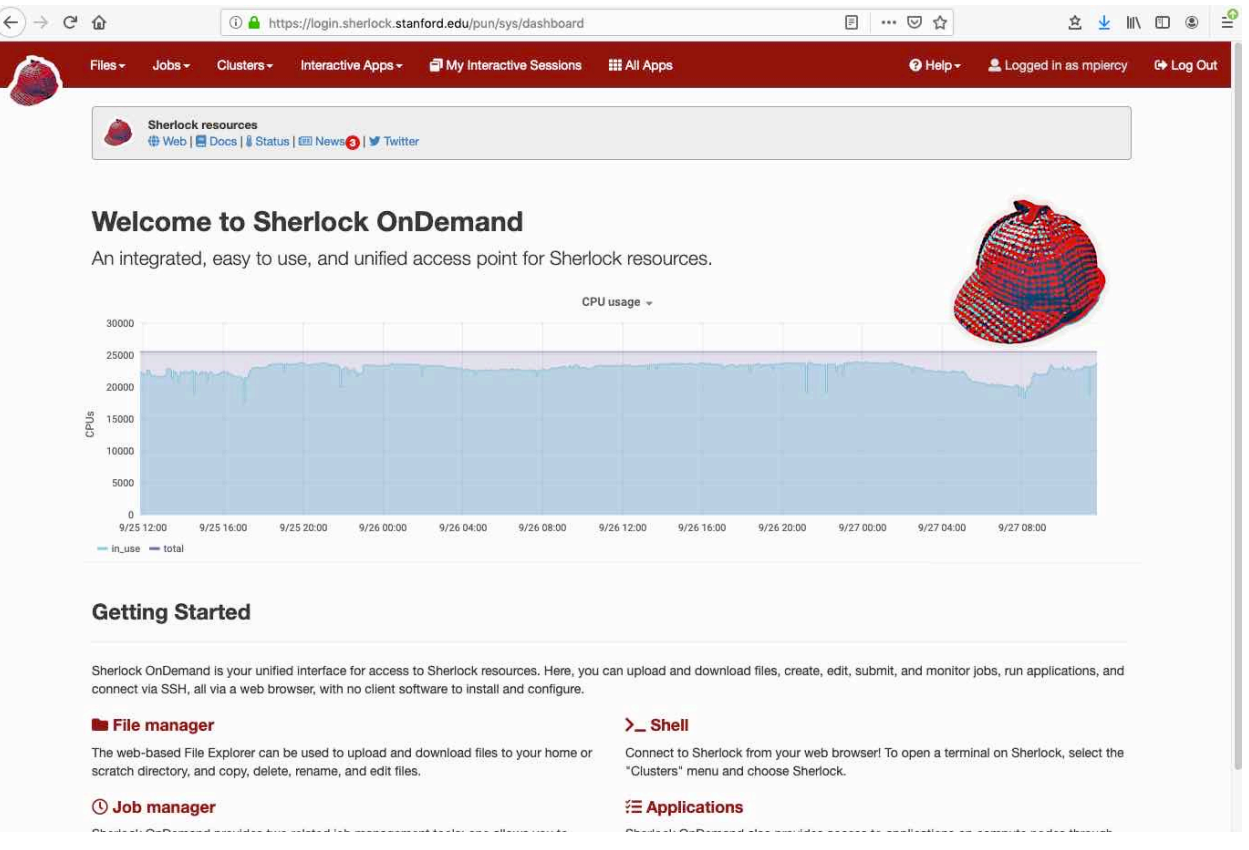

## Sherlock Partitions

**Partition-** a logical and physical set of nodes (servers, computers) in a cluster

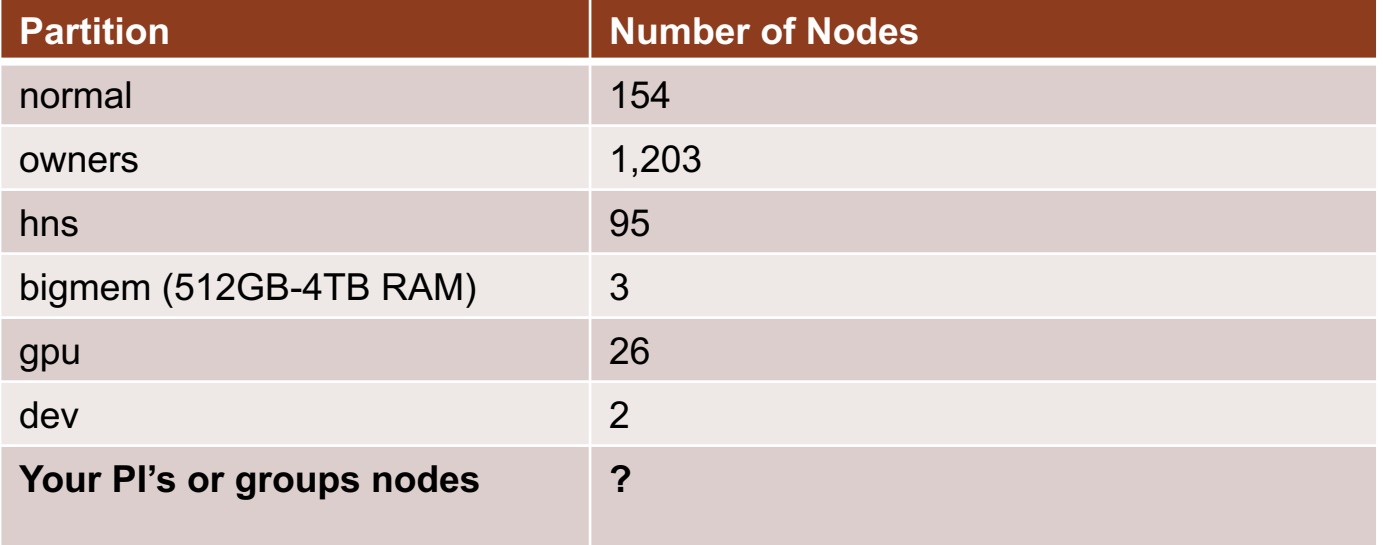

What partitions can I run on? Run: **sh\_part**

or

**scontrol show partition | egrep -B1 "AllowGroups=.\*\$(id -gn \$user).\*" | awk -F= '/PartitionName/ {print \$2}'**

What nodes are in the partition, CPUs/RAM/node? **sinfo -Nlp normal**

### Sherlock hns partition

Open to all users from the School of Humanities and Sciences (Political Science , Statistics, Sociology, Communication, Economics Departments, etc.)

95 Compute nodes (servers) 3,216 CPUs 2 Large memory nodes .5 TB RAM 4 128 CPU nodes with 1TB RAM

To use add **#SBATCH -p hns** to your submission scripts

Check hns layout: **sinfo -Nlp hns**

### Sherlock **serc** partition for users from School of **Sustainability**

Open to all users from the School of Earth 132 Compute nodes (servers) 5,456 CPUs 64 GPUs 14 128 CPU nodes with 1TB RAM

To use add **#SBATCH -p serc**

to your submission scripts

To see if you can run on serc use the **sh\_part** command

Check serc's layout: **sinfo -Nlp serc**

# The HPC Condo Model

Sherlock faculty (PIs) can buy 1 or more nodes (starting at about \$7,500)

- [The PI's group me](https://www.sherlock.stanford.edu/docs/overview/orders/process/)mbers will have exclusive use of these nodes
- Access to idle resources in the owners partition of 1,158 nodes
- An owner's group members will be able to use up to 8,192 CPU once in the **owners** partition
- However, jobs in the owners queue are preemptible, if the owner node you are running on wants to use those resources, your jol terminated. So these jobs need to be checkpointed in some way at least you need to be able to logically aggregate the data at that state and restart processing. On Sherlock preempted jobs in o are automatically re-queued 5 times.

Sherlock node orders

## [Sherlock](https://www.sherlock.stanford.edu/docs/storage/filesystems/) Filesystems

**Home and Group Home, backed up, snapshotted and replicated, no purge policy** [\\$HOME 15 GB](http://www.sherlock.stanford.edu/docs/user-guide/storage/filesystems/) \$GROUP HOME 1 TB

**Scratch-** fast i/o Lustre parallel filesystem, your jobs should write/read he **month purge policy- if a file is not modifi[ed after 3 mon](https://www.sherlock.stanford.edu/docs/storage/data-transfer/)ths it is deleted)**

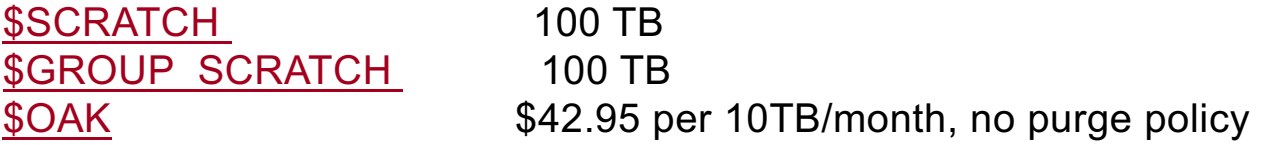

\$L\_SCRATCH  $\sim$  200GB (some nodes will have more) Local to your job's node, even faster, but gets deleted at the end of your job- m results/data to your \$SRATCH or \$GROUP\_HOME when job ends, just add the the end of your sbatch script. Most users don't need to use \$L\_SCRATCH

http://www.sherlock.stanford.edu/docs/user-guide/storage/filesystems/

run **sh\_quota** to see what is available to you

Use the rclone command to connect to your cloud storage accounts, great for backsubmit back-ups as a recurring job

### I/O on Sherlock's Filesystems

- When running jobs always try to use the \$SCRATCH or \$LOCAL SCRATCH as much as possible instead of \$HOME and \$GROUP\_HOME
- Do not submit large number of jobs (your R, Python, Matlab, C++ code etc.) which open, read and close the same file in your \$HOME/\$GROUP\_HOME directories several times per second from each of your code's threads.
- This can lead to thousands of processes opening and closing the same file simultaneously.
- This may put a huge strain on the whole filesystem affecting all users on Sherlock. We may need to pause/end these jobs
- Check your code's loops, test on command line in a dev session first with the sdev or srun commands

## Oa[k Stor](https://www.sherlock.stanford.edu/docs/storage/data-transfer/)age for HPC

Oak:

[An affordable storage for HPC](https://oak-storage.stanford.edu/)- \$42.95 per 10TB / month, billed monthly. The Oak storage system is mounted on Sherlock. SFTI Globus connections are available. Oak is a parallel, capacity-oriented HPC storage system designed for long term storage . Aliased as on Sherlock.

**Data on Oak is not backed-up.** You can use cloud transfer tools as rclone to send data to your Google Drive accounts. Note: the be transfer/allocation limits for your Google accounts.

More infohttps://oak-storage.stanford.edu/

# Sherlock User Limits

- **How long can I run?**
- **How many jobs can I submit?**
- **How many CPUs can I use at once?**

#### **The[se limits can change,](https://www.sherlock.stanford.edu/docs/advanced-topics/job-management/)** so view partition limits with **sacctmgr** or **sh\_part** commands

sacctmgr show qos format=Name,MaxTRESPerUser,MaxSubmitJobsPerUser,MaxJobsPerUser,MaxTresPerA

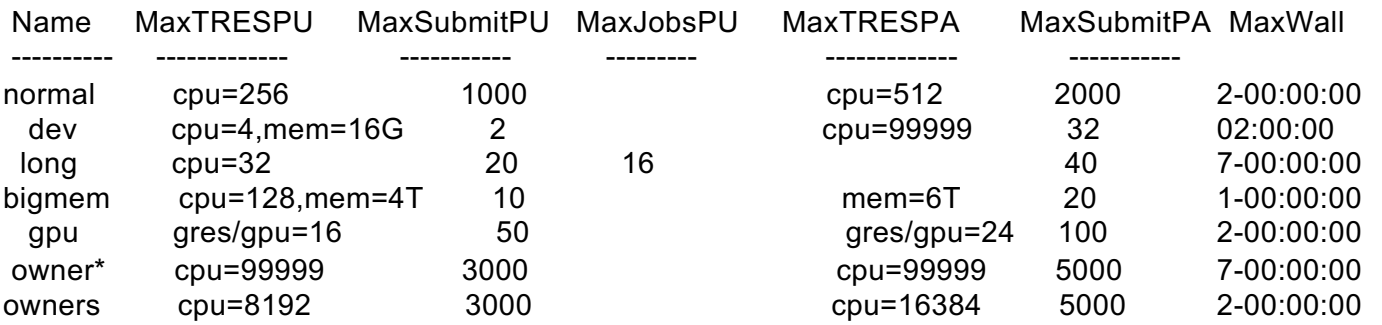

When you see srun: error: Unable to allocate resources: Requested node configuration is not availab It's because your job request went over these limits. Note that some limits apply group-wide CPUs/account) In SLURM PI group=Account

**Tip- Minimizing jobs in the queue**

For jobs >2 days use QOS long (#SBATCH --qos=long) However, no needed if you're in an o

\*If your PI is an owner, you will see this with sh\_part command

## User Limits cont.

**MaxTRESPU** Maximum number of CPUs/GPUs a user can use at once **MaxSubmitPU** Maximum number jobs a user can submit at once **MaxTRESPA** Maximum number number of CPUs/GPUs your PI group (account) can use at once **MaxSubmitPA** Maximum number jobs your PI group (account) can submit at once **MaxJobsPU** Maximum number jobs a user can have running at any given time **MaxWall** Maximum time a job can run

Sometimes upon submitting your job or when viewing your squeue output you see:

#### MaxCpuPerAccount

This means that others in your group are currently running on all the CPUs that are available for them to use.

To see who is running these jobs in your group run- \$squeue -A **ruthm** -o "%.18i %.9P %.8j %.8u %.2t %.C %.L"

(where **ruthm** is your PI/Faculty sponsor/group name)

Find your PI group name with: **\$id -gn**

Check your CPU/memory/time/job limits with the **sh\_part** command

## Error messages

SLURM/sbatch/application error messages can be a bit hard to understand.

- Always try to Google the error messages, helpful to add "sbatc "SLURM" to the search. For example "tensorflow sbatch"
- When sending an email to srcc-support@stanford.edu always in relevant info, commands used, error messages, your sbatch file
- Don't hesitate to ask us for help

Sherlock troubleshooting tips

### **Fairshare**

Basically the more resources you use- CPU/RAM/time/nodes in a 2 week sliding window the lower your Fairshare score is which means the more likely your jobs will wait in the queue when other user's jobs are running.

#### or

A resource scheduler ranks jobs by priority for execution. Each job's priority in queue is determined by multiple factors, among them the user's fairshare score. A user's fairshare score is computed based on a target (the given portion of the resources that this user should be able to use) and the user's effective usage, *i.e.* the amount of resources (s)he effectively used in the past. As a result, the more resources past jobs have used, the lower the priority of the next jobs will be. Past usage is computed based on a sliding window and progressively forgotten over time. This enables all users on a shared resource to get a fair portion of it for their own use, by giving higher priority to users who have been underserved in the past.

Sherlock also uses *backfill*, smaller jobs can go in front of larger jobs, often regardless of the users Fairshare factor, thus increasing our clusters utilization. So if you can, use less (CPU/RAM/nodes/time)

# **Fairshare**

- Fairshare scores and your job's place in the queue is a moving tar Jobs end for various reasons:
- SLU[RM has](https://slurm.schedmd.com/sshare.html) no idea when a user's application launched by srun/s will exit.

It can *only* know what time was requested with --time/-t in the srun/sbatch. If an application ends before the time allocation re then SLURM obviously can't predict or know this and your plac queue will change accordingly.

A user may cancel jobs, this will free up resources, sometime many resources (CPUs/memory) are freed when a user scancel's job application/script called in that job's sbatch ends

Thus sshare -a -A <your group name> changes constantly along v squeue output

## Common software pre-installed on Sherlock

*We take care of a lot of installations-*Matlab R Python Stata-mp K-nitro Gurobi

*Sherlock provides 431 software packages, in 7 categories, covering 77 fields of science*

A complete listing of all modules on Sherlock

#### **Search for modules you need with the module spider command**

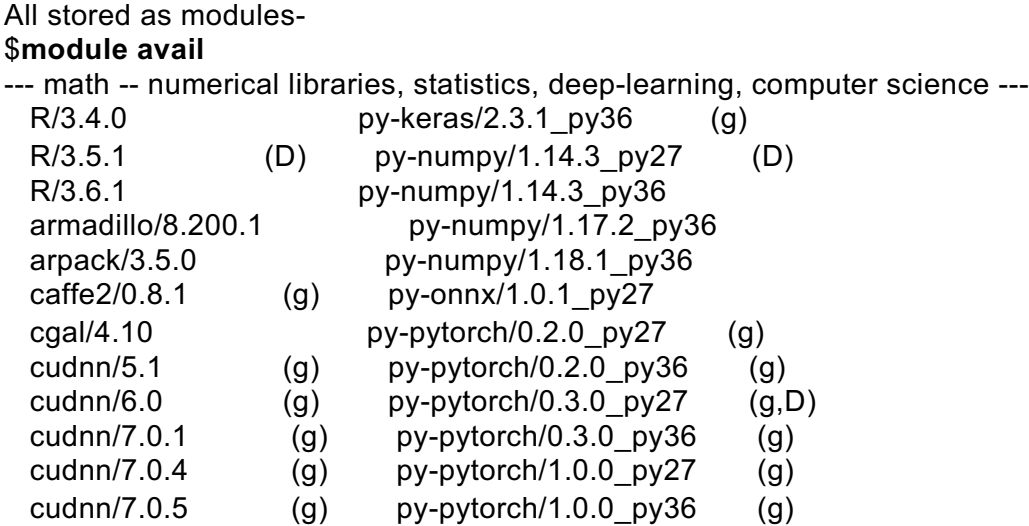

## Module Commands

#### Module documentation on Sherlock

module load -"loads" the software, it temporarily updates your path (\$PATH) so that when you call the code, it **module purge** to start fresh **module list** to see what you have loaded **module info module keyword module spider** to search **\$module spider numpy\*** will find all modules that match the numpy pattern

Note that modules are in *categories*. For example if you want to use numpy in your Python code you will load i math category-

#### **\$module spider numpy**

For detailed information about a specific "py-numpy" package (including how to load the modules) use the mod name.

#### **\$module spider py-numpy/1.18.1\_py36**

#### **\$module load math py-numpy/1.18.1\_py36**

Sometimes you don't want certain dependent modules that are loaded with the one you want, so use **module** a "minus sign)

#### **module load python/2.7 \$ pip2.7 install --user numpy==1.11.0**

unload the py-numpy module that is automatically loaded as a dependency: **\$ module load -py-numpy**

# Scheduling Jobs\*

### **Why Do We Need to Schedule a Job?**

Resource contention between users needs to be balanced. So, the compute resources are managed and workloads are balanced job scheduler- SLURM.

### **How Easy Is It to Schedule a Job?**

Basic concept - tell the scheduler:

- 1. What resources you need- CPUs, RAM, time, partition
- 2. What it should do- load modules, run your code
- 3. Need to request as few resources as you need so your jo for as little time as possible, profile jobs with top, htop sac

\*Job= an instance of your program submitted to the scheduler (SL

### Sample Batch Job

#!/bin/bash #SBATCH --job-name=test #SBATCH --time=10:00 #SBATCH -p normal #SBATCH -c 1 #SBATCH --mem=8GB [# below you run/call your code, lo](https://youtu.be/GXmnS_rY_88)ad modules, python, Matlab, R, etc. # and do any other scripting you want # lines that begin with #SBATCH are directives (requests) to the scheduler-SLURM module load python/3.6.1 module load py-keras/2.2.4\_py36 python3 mycode.py

Edit with vim/nano/vi/OnDemand file manager, save the file as test.sbatch To run: \$**sbatch** test.sbatch To watch: \$ **squeue** -u \$USER Many ways to control jobs as they run, scontrol pause/update, scancel

 $\overline{\phantom{a}}$  , and the contribution of the contribution of the contribution of the contribution of the contribution of the contribution of the contribution of the contribution of the contribution of the contribution of the

Output and error files will be placed the same directory that your sbatch script was run in. slurm-916753.out slurm-916753.err **Look in these files while debugging**

**https://youtu.be/GXmnS\_rY\_88**

# sbatch file format is important

Slurm will ignore all #SBATCH directives after the first non-comment (the first line in the script that doesn't start with a # character).

- **Always put you[r #S](https://www.sherlock.stanford.edu/docs/getting-started/submitting/)BATCH parameters at the top of your batch script.**
- **Spaces in parameters will cause #SBATCH directives to be ignorally**

Slurm will ignore all #SBATCH directives after the first white space. For example directives like these:

#SBATCH --job-name=big job #SBATCH --mem=16 GB #SBATCH --partition=normal, owners

will cause all following #SBATCH directives to be ignored thus the job submitted with the default parameters (6GB, 1 CPU, 2 hours, norn partition). More info

## sbatch flags, full and abbreviated

SLURM gives you a choice for some options; full or abbreviated. For example if you want the job to run for exactly 3 hours, in your sbatch file: #SBATCH --time=3:00:00 or #SBATCH -t 3:00:00

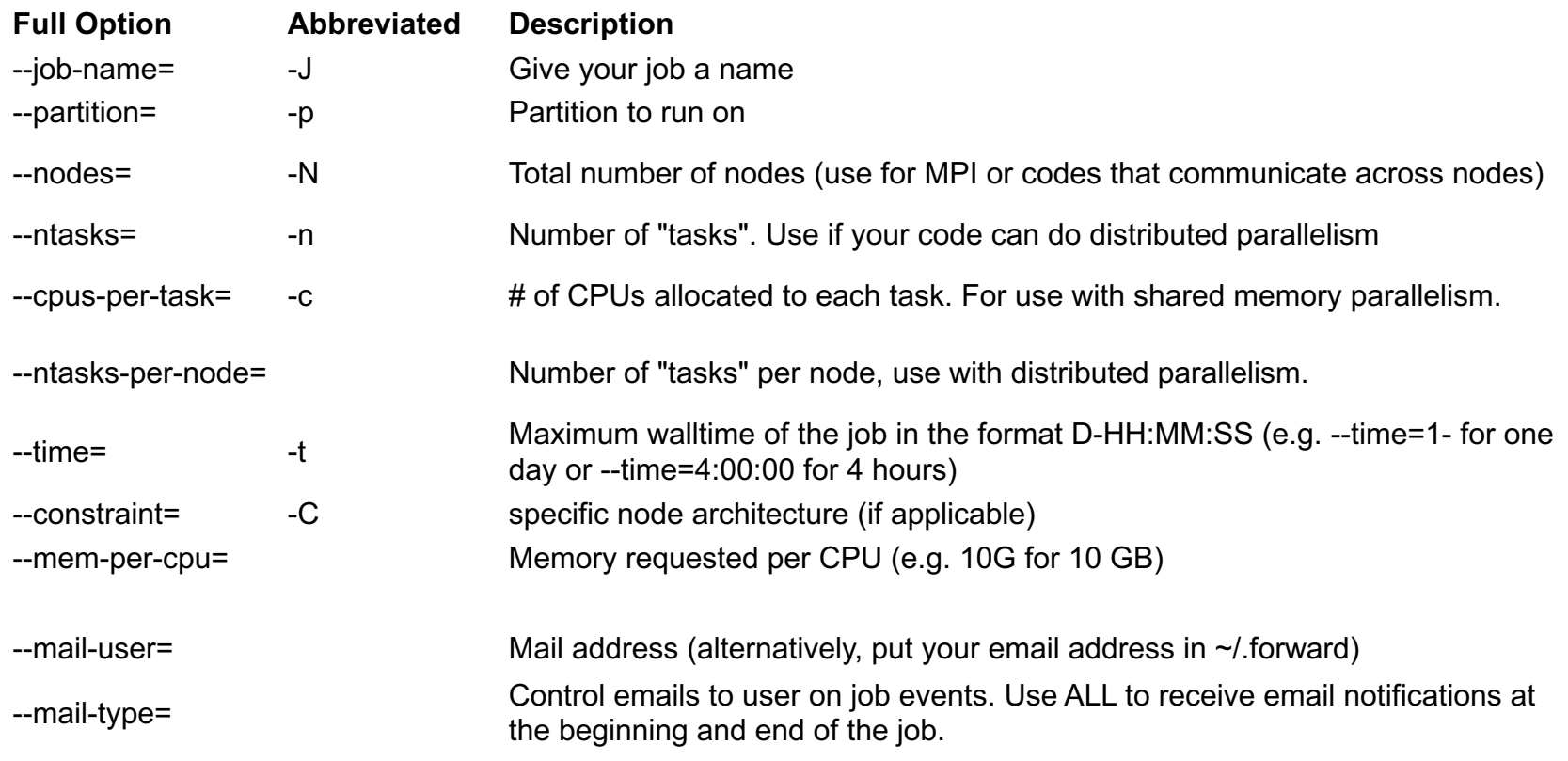

### sbatch vs srun

sbatch command

- submits your job to the queue for later execution.
- non-blocking, you can submit with sbatch and logoff the cluster
- \$s[batch jobscript](https://www.sherlock.stanford.edu/docs/user-guide/running-jobs/).sbatch

srun command

- srun is used to submit a job in real time, useful for debugging
- used to get a interactive session and resources
- \$srun -c 2 --mem=32GB --time=3:00:00 -p normal --pty bash
- used within an sbatch for job arrays
- sdev is a type (wrapper) of srun

srun in the submission script will create SLURM job steps. srun is used to launch the processes. If program is a parallel MPI program, srun takes care of creating all the MPI processes. If not, s your program as many times as specified by the --ntasks= option.

Bottom line: unless your application is multithreaded or MPI enabled don't bother calling srun in yo script. Read the docs on your applications to check if they can support multithreading or MPI More on SLURM commands

### Parallel example with SLURM Job Arrays

Job arrays offer a mechanism for [submitting and managing co](https://www.sherlock.stanford.edu/docs/advanced-topics/job-management/)llections of similar jobs and easily; job arrays with thousands of tasks can be submitted in milliseconds ( configured size limits). All jobs must have the same initial options (e.g. size, time Array jobs are usually limited to 1000 steps.

Here only one job is submitted to the schedular with 24 array steps. Note the files are to match array task ID (\$SLURM\_ARRAY\_TASK\_ID)

# !/bin/bash

#SBATCH --job-name=array\_zip # Job name

#SBATCH -p owners

#SBATCH --ntasks=1 # Run a single task

#SBATCH --mem-per-cpu=1gb # Memory per processor

#SBATCH --time=00:10:00 # Time limit hrs:min:sec

#SBATCH --output=array\_%A-%a.out # Standard output and error log

#SBATCH --array=1-24 # Array range, how many steps or times you want to run your app, in this case gzip #Do your work here

gzip SRR062634**.\$SLURM\_ARRAY\_TASK\_ID**.filt.fastq

Same thing can be done with parameter values or other arguments to your code- map arguments to your code with **\$SLURM\_ARRAY\_TASK\_ID** 

Note: The --ntasks parameter is only useful if you have commands that you want to r parallel within the same batch script, i.e. your code is multithreaded or MPI enab This example and the next slide's are examples of an embarrassingly parallel pro or no effort is needed to separate the problem into a number of parallel tasks. The dependency or need for communication between the parallel tasks or for the res between them. These are some of the most common types of jobs run on Sherlock.

### Job Arrays- creating array indexes

Here I have named my input files to match \$SLURM\_ARRAY\_TASK\_ID so they can be indexed by the job and each file (task) launched independently. You can do the same with any arguments or parameters to your code, python/MATLAB/R script

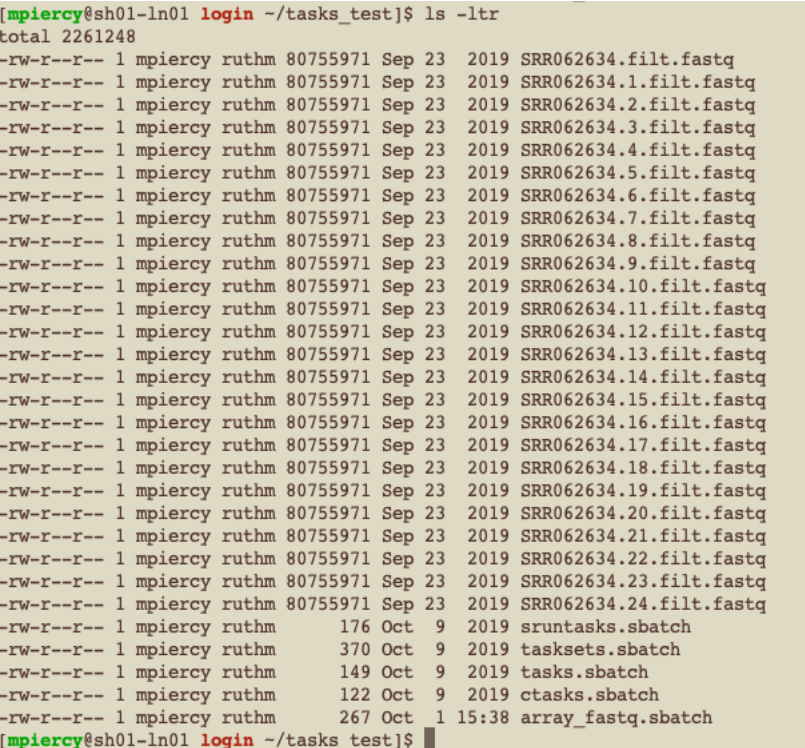

## Job arrays- squeue output

Below you can see the 24 array steps all launching across the cluster at once on different nodes

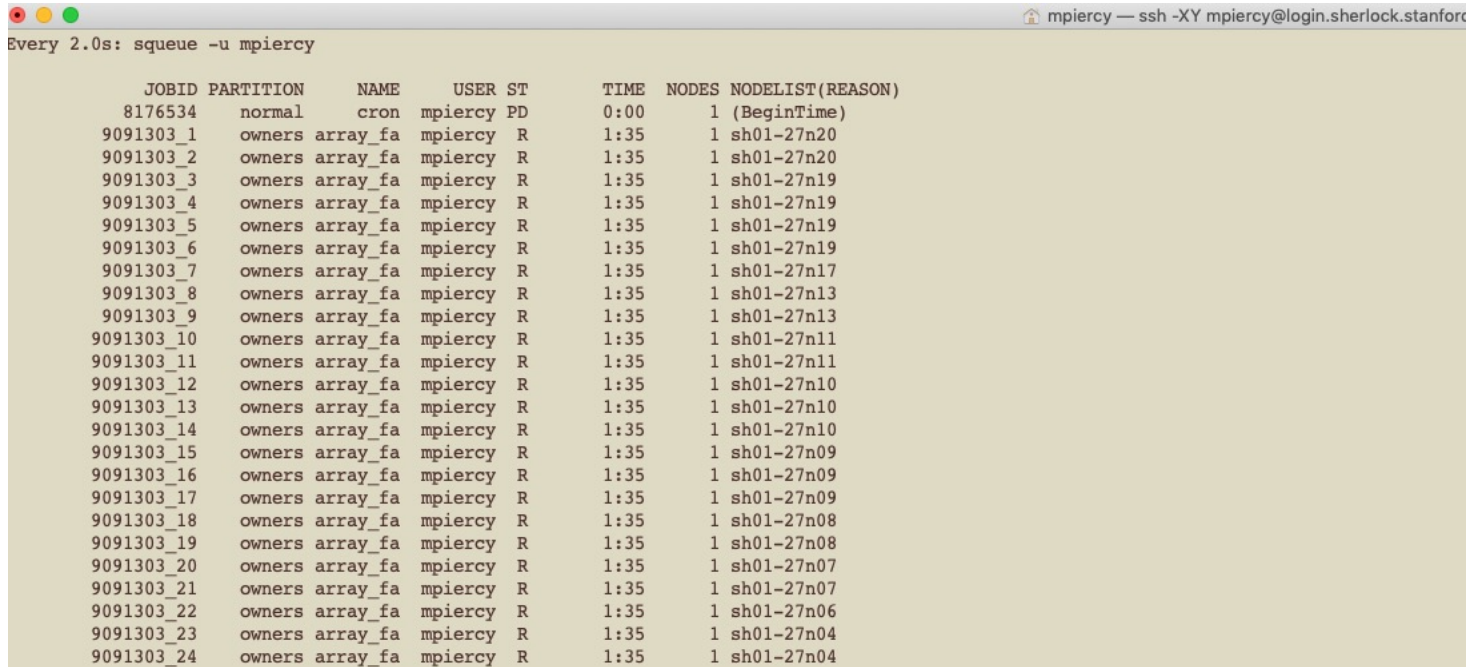

## Embarrassingly Parallel Example with Job Arrays

A very simple example, you have 384 files to zip-

```
#!/bin/bash
#SBATCH --array=1-384%10
#SBATCH -n 1
#SBATCH -p owners
#SBATCH -t 5:00
gzip SP1_${SLURM_ARRAY_TASK_ID}.fq
```
- Note that #SBATCH --array=1-384%10 will tell the schedular "submit my application- in this case gzip, 384 times in chunks of 10 jobs at a time. This is optional, you can leave out %10. One reason to limit the submissions is that you may encounter a limit for max # CPUs a user or group can run at once (MaxTRESPerUser, MaxTresPerAccount). See slide 20. Also, note that the files can be renamed to match the array step numbers with a shell loop. (for i in `seq 1 384`; do cp SP1.fq SP1\_\${i}.fq; done ).
- Any parameter value, argument to your code can be used as an array step with \${SLURM\_ARRAY\_TASK\_ID}.
- Rather than being run serially on 1 or 2 CPU's on your laptop, on a cluster there are often thousands of CPUs so all 384 files (jobs) are processed (submitted to the scheduler with the sbatch command) at once. The scheduler needs to allocate jobs->resources.
- File I/O will be faster, clusters use a parallel filesystem, Lustre
- On Sherlock you can run on up to 256 (8,196 for owners) CPUs at once

### srun SLURM tasks- an example of resource control

#!/bin/bash #SBATCH --ntasks=8 #SBATCH --time=1:00 #SBATCH --mem=8GB ## can add more sbatch options above echo hello from \$SLURM\_JOB\_NODELIST Output: hello from sh-30-02

In SLURM terminology, a task is an instance of a running program.

If your program supports communication across computers (MPI) or you plan on running independent tasks in parallel, request multiple tasks with --ntasks= , the default value is set to 1.

Your program will require a certain amount of memory to function properly. To see how much memory your program needs, you can check the documentation or run it in an interactive session and use the **htop** command to profile it. To specify the memory for your job, use the **mem-per-cpu** option.

Sherlock has **defaults** to make job submission easier for users- 1 CPU, 6GB RAM, 2 hours. *If unsure, always start with the defaults i.e. don't ask for any resources.* 

## srun SLURM tasks example cont.

change last line to: srun echo hello from \$SLURM\_JOB\_NODELIST Output: hello from sh-27-[17,20] hello from sh-27-[17,20] hello from sh-27-[17,20] hello from sh-27-[17,20] hello from sh-27-[17,20] hello from sh-27-[17,20] hello from sh-27-[17,20] hello from sh-27-[17,20]

A task in SLURM analogous to a process in Unix, i.e. a running instance of a program with it's own memory and CPU allocation.

Task allocations are controlled by the user via SLURM.

You can see in the last example that the command was not only run 8 times ( 8 tasks) but run across the cluster on 2 different nodes (sh-27-17, sh-27-20). Used for multithreaded applications and MPI. SLURM allows **a lot** of resource granularity. For example if you want one process that can use 16 cores for multithreading use srun with:

--ntasks=1

--cpus-per-task=16

### Matlab multicore example with MATLAB's parfor

#!/bin/bash #SBATCH -c 16 #SBATCH -t 15:00 #SBATCH -p hns module load matlab echo \$SLURM\_CPUS\_PER\_TASK

submit:

\$srun -c \$SLURM\_CPUS\_PER\_TASK matlab -nosplash -nodesktop -r "pfor"

As a rule of thumb, the number of CPUs requested by a job should always match the number of threads or processes it will start. So here we use -c 16 giving this job 16 CPUs

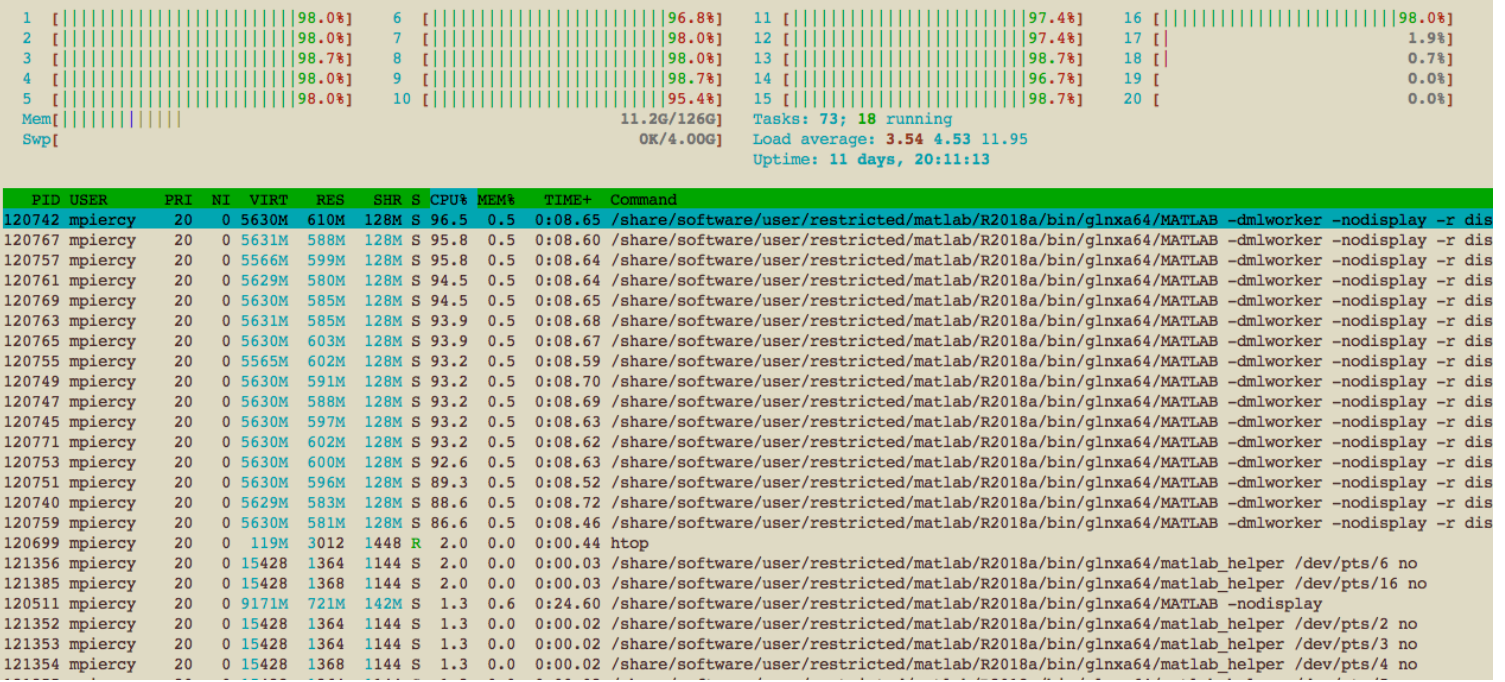

## Typical HPC Cluster Workflow

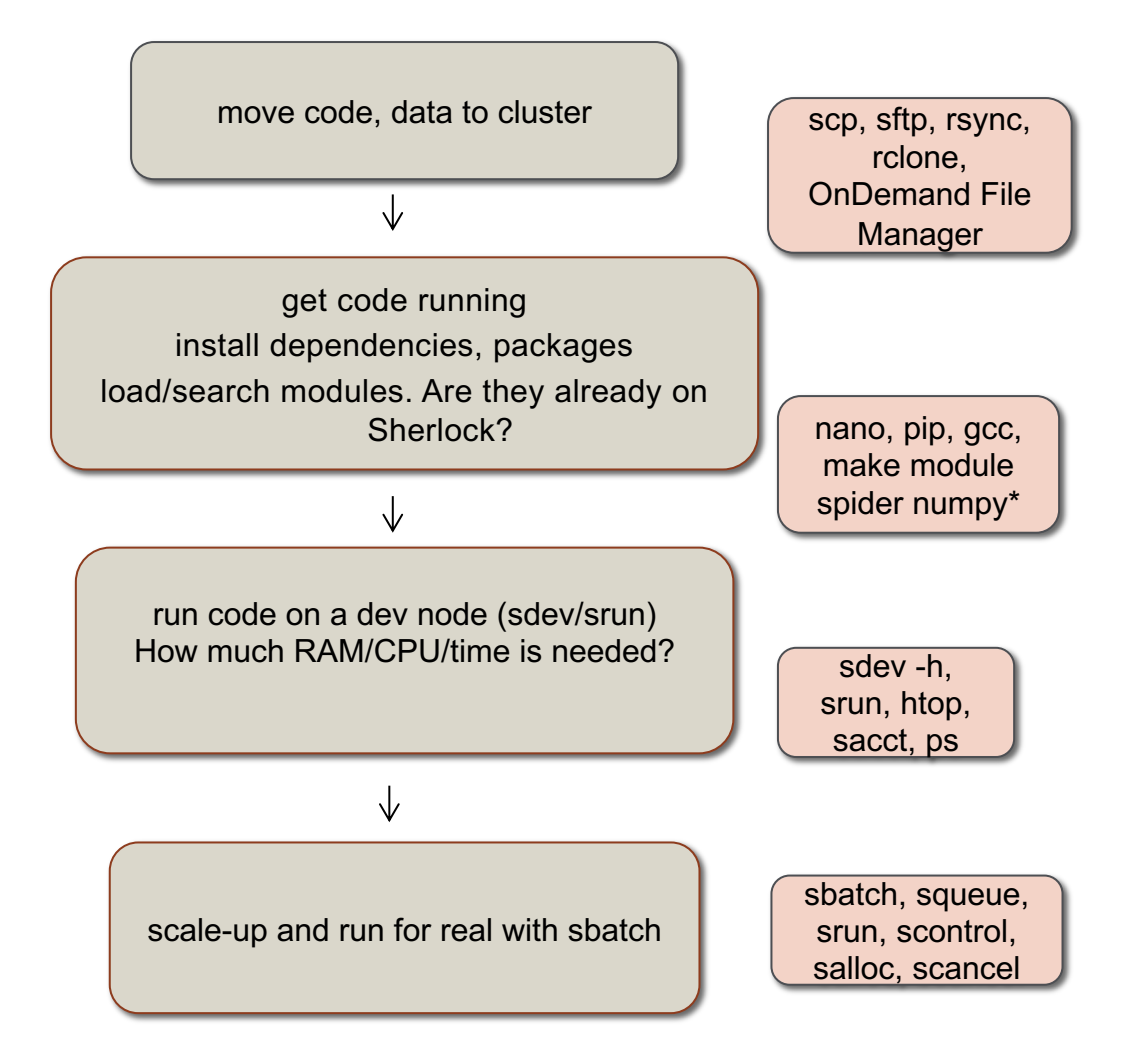

# Typical Sherlock workflow

- 1. move your code a[nd data to Sher](https://www.sherlock.stanford.edu/docs/software/using/R/)lock
- 2. test debug and install packages/software, load modules

**ml load python pip install <package> --user**

**ml load python/3.6.1 pip3 install <package> --use**r

Is the software already on Sherlock? Chances are if it's popular we have it.

#### **module spider numpy\***

R packages you can install yourself

If you have a lot of  $R$  packages to add, try to install on the command line rather than R Studio GUI.

For some compiled applications, install, compile with **module load gcc**, so don't wor error messages stating that you

need to be root/have sudo to install since you can install in directories you control.

# Typical Sherlock workflow cont.

3. If your code runs fine, test it with some data on an actual compute you are not limited by login node memory limits (cgroups):

run **sdev/srun** command

*How much CPU/RAM/time do I need?*

Always try the defaults (by not requesting CPUs/RAM/time in your sbatch/srun) On Sherlock defaults are: 1 CPU, 6GB RAM and 2 hours, normal partition

See how much memory your code/job used While job is running use **sstat** or **scontrol show job <jobID> sstat --format JobID,NTasks,nodelist,MaxRSS,MaxVMSize,AveRSS,AveVMSize** 

After jobs completes use sacct **sacct -j 66808759 --format JobID,NTasks,nodelist,MaxRSS,MaxVMSize,AveRSS,AveVMSize**

## A typical example of user installed and compiled from **GitHub**

Here I want to install and compile seqtk

- 1. git clone https://github.com/lh3/seqtk.git
- 2. cd seqtk
- 3. make

Permanently add the seqtk binary location to you path:

- 4. echo 'export PATH=\$PATH:\$GROUP\_HOME/\$USER/seqtk' >> \$HOME/.bashrc
- 5. source \$HOME/.bashrc
- 6. seqtk

# A typical example of user installed and compiled software, modifying library path

Here I want to install and compile WFDB

- 1. wget https://archive.physionet.org/physiotools/wfdb.tar.gz
- 2. tar xfvz wfdb.tar.gz
- 3. cd wfdb-10.6.2

4. In your .bashrc add the path to the directory where you install it. In this case I'm installing in \$GROUP HOME, So update your LD\_LIBRARY\_PATH:

export LD\_LIBRARY\_PATH=\$GROUP\_HOME/\$USER/wfdb-10.6.2 To permanently update your .bashrc echo export LD\_LIBRARY\_PATH=\$GROUP\_HOME/\$USER/wfdb-10.6.2 >> \$HOME/

- 5. ml load gcc
- 6. (in my \$GROUP HOME I made the directory WFDB, you can choose your \$HOME
- 7. ./configure --prefix=/home/groups/ruthm/mpiercy/wfdb-10.6.2/WFDB
- 8. make
- 9. make install
- 10. make check

# Estimating your codes resources with sdev and hto

- 1. sdev (or srun --pty bash)
- 2. load modules, run code in background

### **\$python mycode.py > /dev/null 2>&1 & \$htop**

htop to see only your processes-

type u then your login name, hit return

or just-

**\$htop -u** <your user name>

You will see how many CPUs, threads and how much RAM your application is using in real-time.

### htop example on a dev or compute node

#### **\$srun -c 4 matlab -nosplash -nodesktop -r "pfor" > /dev/null 2>&1 \$htop**

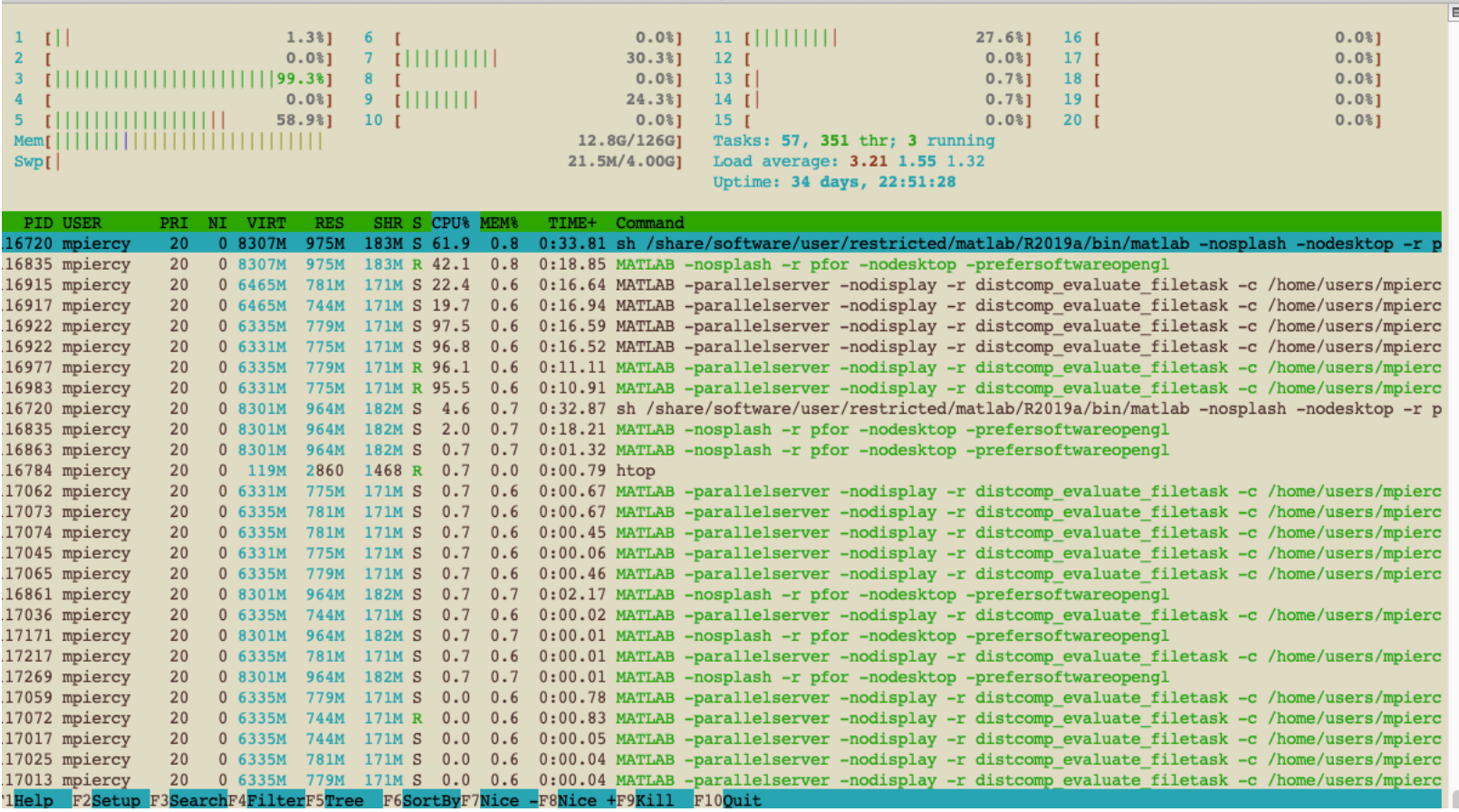

## Estimate your job's resource requirements with sacct

#### **sacct -o reqmem,maxrss,averss,elapsed -j 20222292**

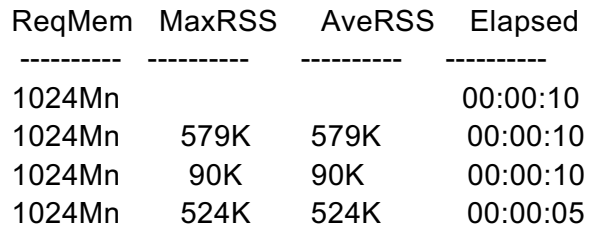

**ReqMem** = memory that you asked from SLURM. If it has type Mn, it is per node in MB, if Mc, then it is MB per core **MaxRSS** = maximum amount of memory used at any time by any process in that job. This applies directly for serial jobs. For parallel jobs you need to multiply with the number of cores (max 16 or 24 as this is reported only for that node that used the most memory)

**AveRSS** = the average memory used per process (or core). To get the total memory need, multiply this with number of cores

**Elapsed** = time it took to run your job

#### **sacct -o reqmem,maxrss,averss,elapsed,alloccpu -j 426651**

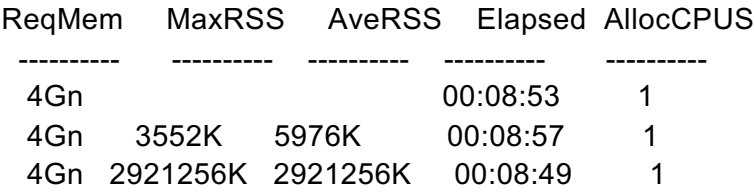

Here, the job came close to hitting the requested memory, 4 GB, 2.92 GB was used. Note that SLURM only samples a job's resources every few minutes, so this is an average. Jobs with a MaxRSS close to ReqMem can still get an out of memory (OOM event) error and die. When this happens request more memory in your sbatch with --mem=

# **Estimate your batch job's resource requirements**

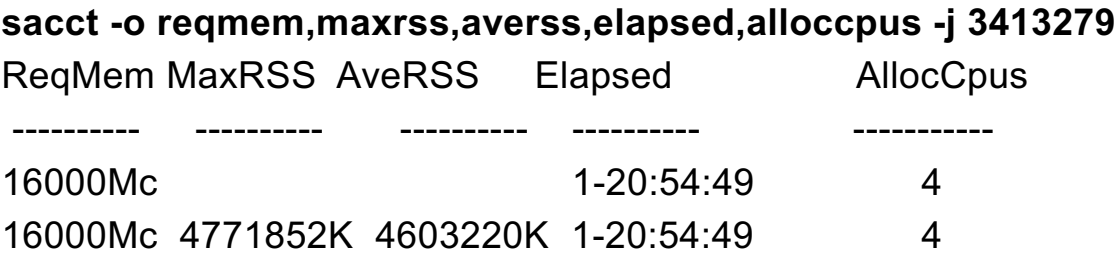

The first line is the parent job, second is the job step, the actual job.

You've requested 16GB per core, i.e. a total of 64 GB (4x16GB, everything in one node)

Your job has used a maximum of 4771852K i.e. 4.7 GB per core

You've requested more than 10 GB too much memory per core i.e. about 50 GB too much in total

So, ask for less memory for this kind of job, e.g. --mem=8GB

### sstat, srun- monitor resource usage as a job runs

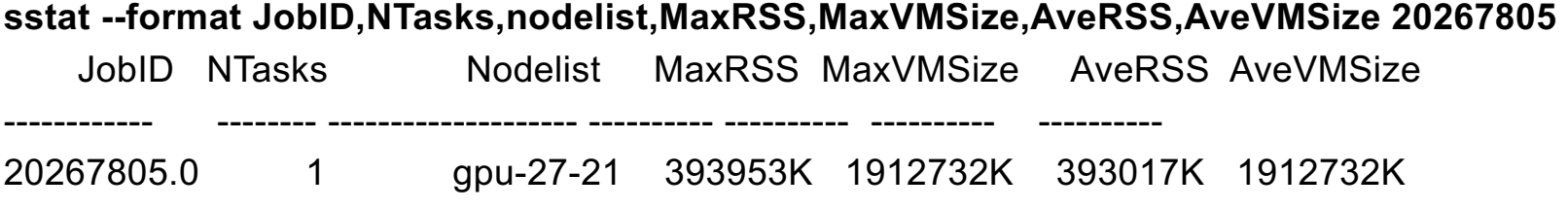

Compare these values to what you requested in your sbatch file or srun command

You can also quickly monitor your job's memory and CPU usage as it run with srun and top

1. Find your job id with-

```
squeue –u $USER
```
2.

#### **srun --jobid=1002961 top -b -n 1 -u \$USER**

Protip: Sort pending jobs in the queue by priority, the higher the number the sooner it will run. Look for your name in the queue. For example on the normal partition-

```
squeue -o "%8i %8u %15a %.10r %.10L %.5D %.10Q" -p normal --state=PD | more
```
### Estimating resources requirements, htop compute node while job is running

\$ sbatch TF\_mnist.sbatch Submitted batch job 20244339 \$ squeue -u \$USER JOBID PARTITION NAME USER ST TIME NODES NODELIST(REASON) 20244339 hns\_gpu TF\_mnist mpiercy R 0:04 1 gpu-27-21 \$ ssh mpiercy@gpu-27-21

ssh to the server only of you have a job running on it, here it's gpu-27-21

\$ ssh mpiercy@gpu-27-21

use **nvidia-smi -l 1** or **module load system nvtop** for GPU nodes

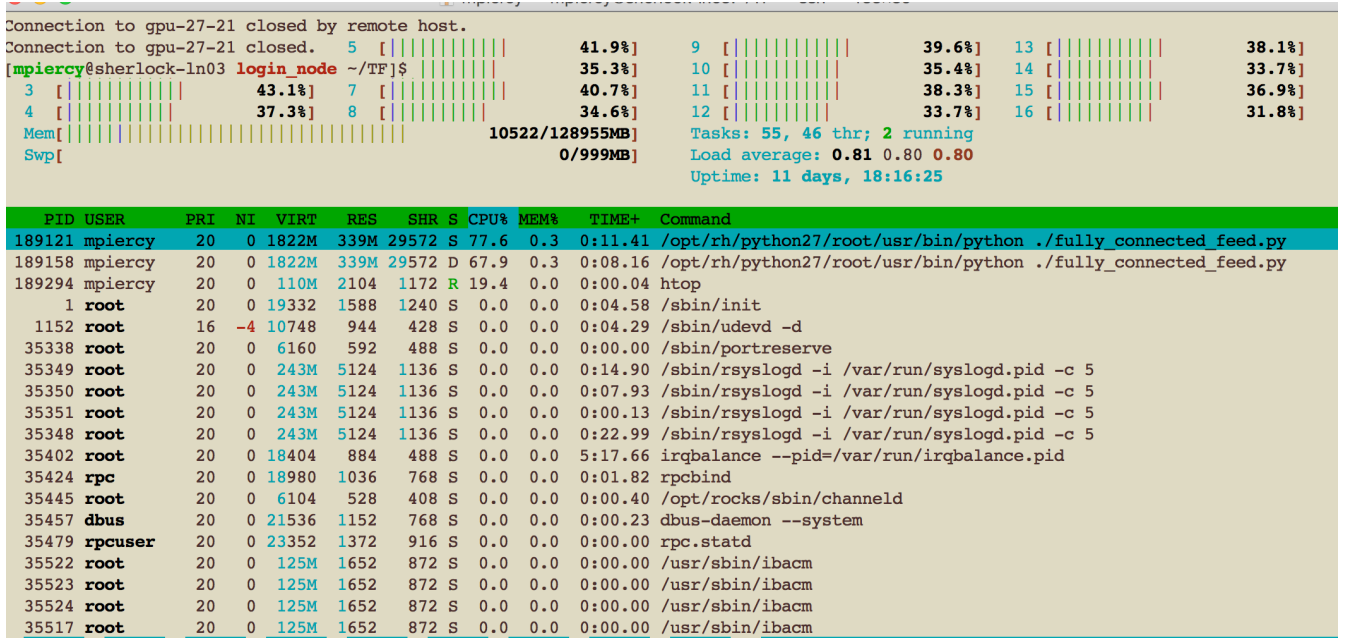

## [Videos](https://youtu.be/89OK9pGnRJE)

[Create an sbatch file and sub](https://youtu.be/DlqtQDriprQ)mit it to the queue: https://youtu.be/GXmnS\_rY\_88

[Submit a MATLAB batch job:](https://youtu.be/BshpaeJMAUs) https://youtu.be/ytAyF\_KlpJc

Monitor a job: https://youtu.be/89OK9pGnRJE

Show different Python environments: https://youtu.be/DlqtQDriprQ

Installing and R package: https://youtu.be/BshpaeJMAUs

# [Key S](https://www.sherlock.stanford.edu/docs/advanced-topics/job-management/)herlock Links

**[Python](https://www.sherlock.stanford.edu/docs/user-guide/gpu/) Matlab** R [submitting a job](https://support.ceci-hpc.be/doc/_contents/SubmittingJobs/SlurmFAQ.html) Unix/Linux tutorials modules filesystems Globus for large data transfers Sherlock OnDemand: browser based access moving data **Oak** job arrays **GPU<sub>s</sub>** 

Nice examples of –ntasks vs. --ntasks-per-node vs. --cpus-per-task Creating a parallel environment with sbatch directives

## Please Acknowledge SRCC

It is important that publications resulting from computations performed on Sherlock Farmshare or SCG acknowledge this. The following wording is suggested your Acknowledgements section:

"Some of the computing for this project was performed on the **Sherlock** *(or XStream, Farmshare, Nero)* cluster. We would like to thank Stanford University and the Stanford Research Computing Center for providing computational resources and support that contributed to these research results."

Many researchers have: SRCC acknowledged publications

# Support

#### **[Documentation](https://srcc.stanford.edu/events/upcoming-events)**

Sherlock: http://www.sherlock.stanford.edu/

#### **Sherlock Office Hours :**

**https://www.sherl[ock.stanford.edu/docs/ov](mailto:srcc-support@stanford.edu)erview/introduction/#office-hours**

Office hours via [Zoom, for the time bein](http://srcc.stanford.edu/)g.

https://stanford.z[oom.us/j/95962823750](mailto:srcc-support@stanford.edu)?pwd=cFM2U2ZRQ243Zkx0Ry83akdtWU9zl Tuesday 10-11am

Thursday 3-4pm

Drop by or make an appointment : https://calendly.com/srcc-officehours/sherlock

#### **Check out Events listings for more workshops:**

https://srcc.stanford.edu/events/upcoming-events

#### **Contact**

Questions/Answers: srcc-support@stanford.edu

SRCC group: http://srcc.stanford.edu Mark Piercy: mpiercy@stanford.edu